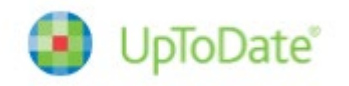

UpToDate Anywhere ご利用の方々へ

## **UpToDate Anywhere アカウントの運用方法について ―ユーザーネーム、パスワードを忘れた際の対処方法―**

UpToDate のアカウントに関するご案内です。アカウント登録をすることで、リモートアクセス(ご自身のパソコン でのご利用、院外でのご利用)、スマートフォンのアプリ(オフライン利用可能)のご利用、トピックや画像のお気に入り 登録、生涯教育単位(CME)の活用、日本語ニュースレターの受信が可能となります。より便利に UpToDate を ご活用いただくうえでも、是非アカウント登録をお勧め致します。ご異動もあるこの時期、過去にアカウント登録を したけれども、ユーザーネームやパスワードを忘れてしまった方もいらっしゃるかと思います。以前登録したメール アドレスでは新たなアカウントは作成できませんので、ユーザーネームの確認の仕方、パスワードリセットの方法を ご案内致します。下記ステップをご参照ください。

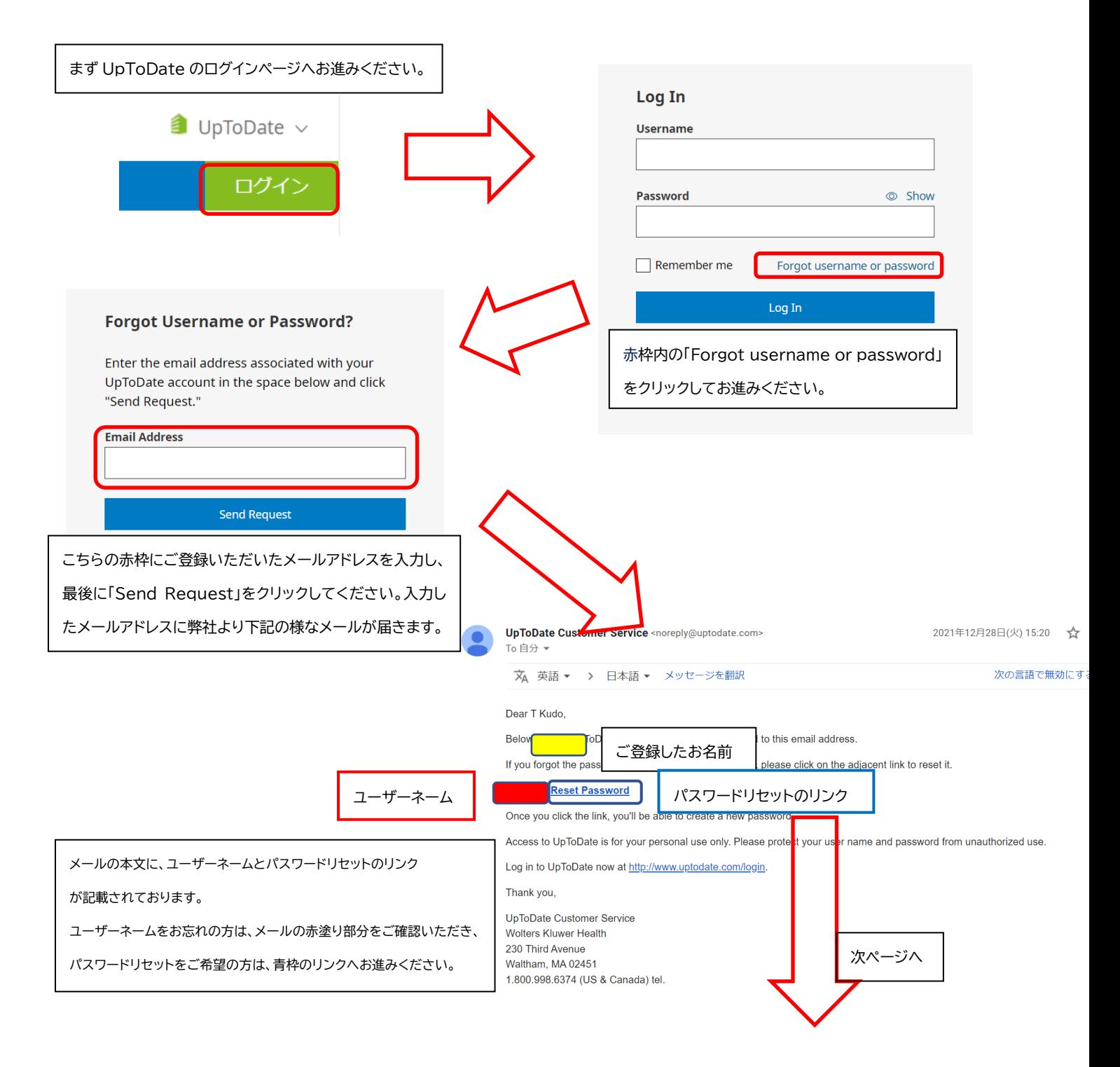

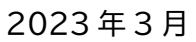

上の段に新しいパスワードを入力し、 下の段に確認のため再度ご入力ください。 最後に赤枠の「Save Changes」をクリックしますと パスワードリヤットが完了致します。

\*パスワードリセット後、改めて院内のインターネット 環境より UpToDate ヘログインすることで、 UpToDate Anywhere を継続してご利用いただく ための「再認証」手続きが完了いたします。

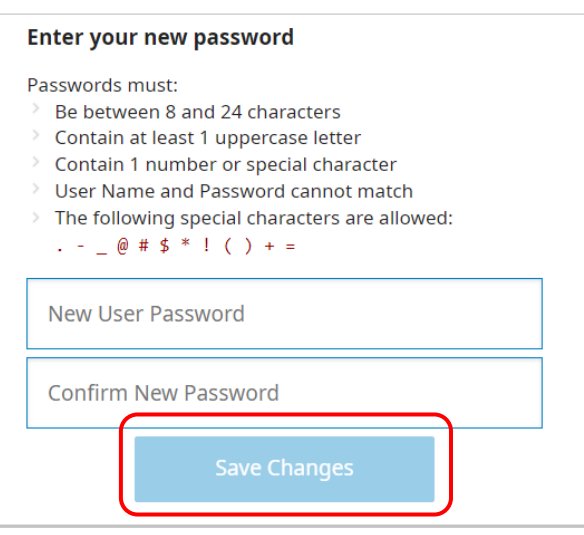

アカウント継続利用のメリット:

UpToDate®

・新規で登録する手間を省ける(重複したメールアドレスやユーザーネームでの登録はできません) ・今までの検索履歴・お気に入り登録・CME ポイントが引き継がれる

お知らせ:

4 月は新入職の先生方や、ご異動に伴って UpToDate ご契約施設へ転入される先生方も多いかと存じます。 弊社では、4 月を「新入職者応援月間」として、UpToDate の基本機能をご紹介するオンラインセミナーを集中的に 開催しております。UpToDate をこれから使うという先生も、以前使っていたが最近はあまり使っておられないと いう方にも、基本機能をご確認いただける機会になるかと存じますので、是非ご参加ください。 下記 QR コード/リンクよりご登録ください。

## 開催日時:

2023 年 4 月 5 日(水) 16 時 30 分~17 時 4 月 12 日(水) 16 時 30 分~17 時 4 月 13 日(木) 16 時 30 分~17 時

各回とも同一の内容となります。

内容:

・UpToDate の基本的な使い方、機能について

・最新情報の確認方法

・施設外(自宅やスマホ)からの接続方法 など。

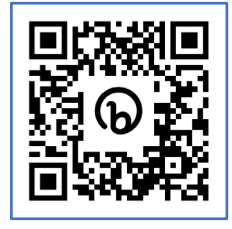

登録用URL:<http://bit.ly/3T4G5QQ>

<問い合わせ先>

ウォルターズクルワー 日本事務所 03-5427-1930 CEJapan@wolterskluwer.com